# **SOLAX**

# **Pocket LAN 2.0 User Manual**

Please read this user manual carefully before use.

Note: Please use the STANDARD Internet cable.

01

**Installation** 

those components.

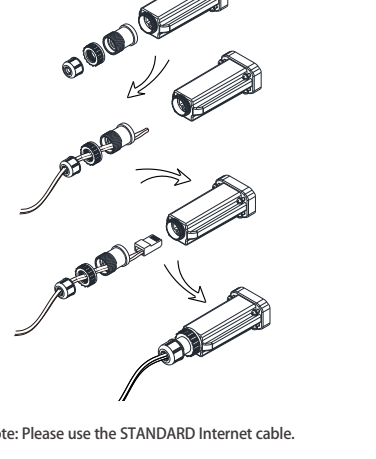

**ID** Screw off three components on the bottom of the

Pocket LAN 2.0, insert the Internet cable and then

make the Ri45 Port for the cable as below. Tighten

2 Insert the Pocket LAN 2.0 into "WiFi" port or "WiFi /Lan/GPRS" port at the bottom of inverter.

-Please make sure all power has been turned off at least 5 minutes before the Installation. Please don't insert the Pocket LAN 2.0 into "RF" port or "Upgrade" port.

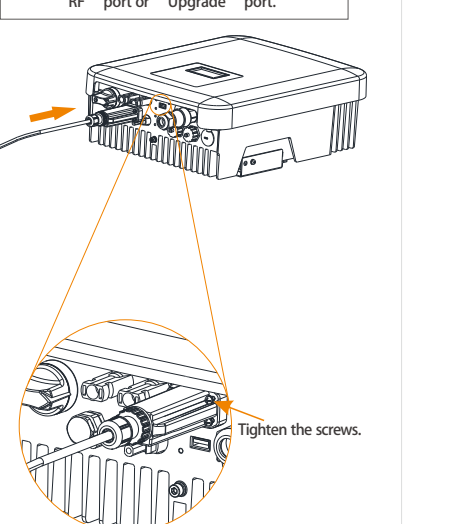

<sup>3</sup> Connect the other side of the network cable to the home router. And make sure the home router works in good condition.

#### **Account Registration on website**

Step1: Confirm Pocket LAN 2.0 has been installed successfully, and make sure Internet service is accessable. Step2: Enter the URL "https://www.solaxcloud.com" in the browser. Step3: Choose "English" and click "Sign-up" **Edisonto Edisonto** A Peacembe you name **C** Peace enter password Commentary  $\mod n$  ). Sevice and aggreb  $1$  . Generations  $1$  , German  $\log n$ Please complete the Sign Up page, the items with "\*"

are madantory and press "Save". (Registration No. showing on the lable of device)

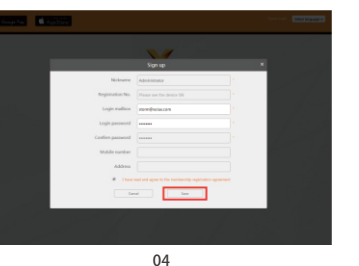

www.solaxpower.com

Internet

لتحصب

03

 $\in$ 

Step4:After successful "Sign Up", "Add Site" page will nop up automatically. The items with "\*" are mandatory and click "save" to complete.

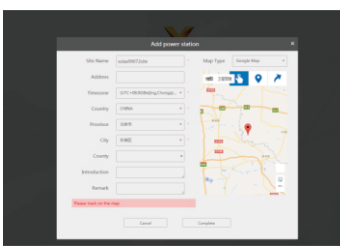

Step5: Please refresh the web-page, and make sure the user name, password and verification code have been input correctly. Then click "Log in".

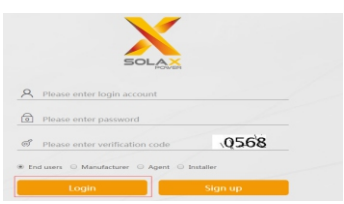

Step6: Nowclick"**overview"**,usercanmonitorsiteand checkthedata.

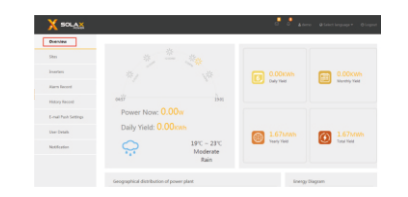

#### **New Site Adding** Click the "Sites" on the left menu har. Click "Add" and refer to "Site Editing" to complete the operation.

**CALL COMMUNITY** 

**Y** souls Contact 1  $0.899922$ a su masse a versos inconsumer a nontrocopolytic instalacion opera

#### **New Inverter Adding** Click the "Sites" on the left menu bar. Select the site,

then click" $\bullet$ " to add a new registration No.

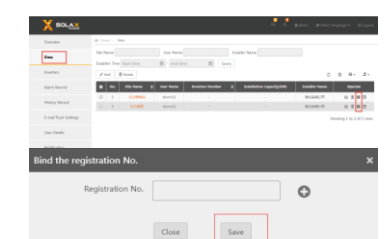

#### **Account Registration Via APP**

Step1: Download the "Solaxcloud" APP by scanning the OR code below.

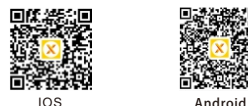

Step2: Click "Sign Up" and fill in the items below to complete the registration. (SN showing on the lable of Pocket device.)

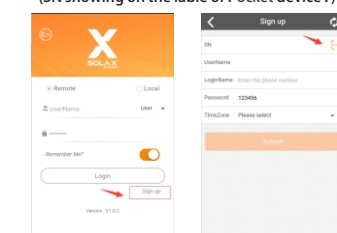

# Notes

The signal strength will be affected by the distance between inverter and home router.

Please make sure that home router is operating properly.

# Introduction

Pocket LAN 2.0 makes the monitoring of PV systems feasible and efficient by collecting information from inverter including status, performance and updating information to monitoring website.

Quickinstallationwith"Plug&Play"function  $\cdot$  IP 65 dust prevention water proofing design Eco-greenandmoderndesign Stabledatatransmissionandgoodreliability

# **Appearance and Dimension**

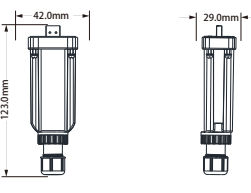

## **Technical Data**

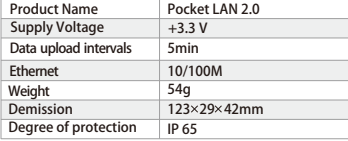

# Safety Instructions

Before installation, all power of inverter must be cut off. Keep away from flammable, explosive materials. Do not force dismantle or scrap the unit. Children should be supervised to ensure that they do not play with this appliance.

# Warranty Regulation and Liability

### **Terms and conditions**

SolaX grants a warranty of 12 months as standard. Starting from the date of the purchase invoice marked. SolaX will only perform warranty service when the faulty unit is returned to SolaX together with a copy of invoice and warranty card which were issued by the dealer and manufacturer to the users. In addition, the type label of the unit must be fully legible. If these requirements are not fulfilled. SolaX reserves the right to deny warranty service.

#### **Exclusion of liability**

Warranty claims are excluded for direct or indirect damage due to:

- 1: Use of unit in ways not intended, improper installation and installation that does not comply with standards, improper operation
- and unauthorized modification to the units or repair attempts.
- 2: Without warranty card and serial number.
- 3: Operating the units with defective protective
- equipment.
- 4: Influence of foreign objects and force majeure.
- 5: Inadequate ventilation.
- 6: Violate relevant safety requlations.
- 05 06 07 08 09 10

# **Warranty Registration Form**

Name Country PhoneNumber ZipCode Email Address ProductSerialNumber DateofCommissioning Installation Company Name........................... DateofDelivery Signature To register your SolaX product, please mail this warranty card to: ADD: Room 220, West Buliding A Sci. and Tech Park of Zhejiang University No.525, Xixi Road, Hangzhou Zhejiang Province, China 310007 Tel:  $\pm 8657156260011$  Fax:  $\pm 8657156075753$ Email:service@solaxpower.com Web: http://solaxpower.com/warranty/

**Online warranty registration is available at http://solaxpower.com/warranty/**